# rhdf5 - HDF5 interface for R

Bernd Fischer

October 14, 2013

## **Contents**

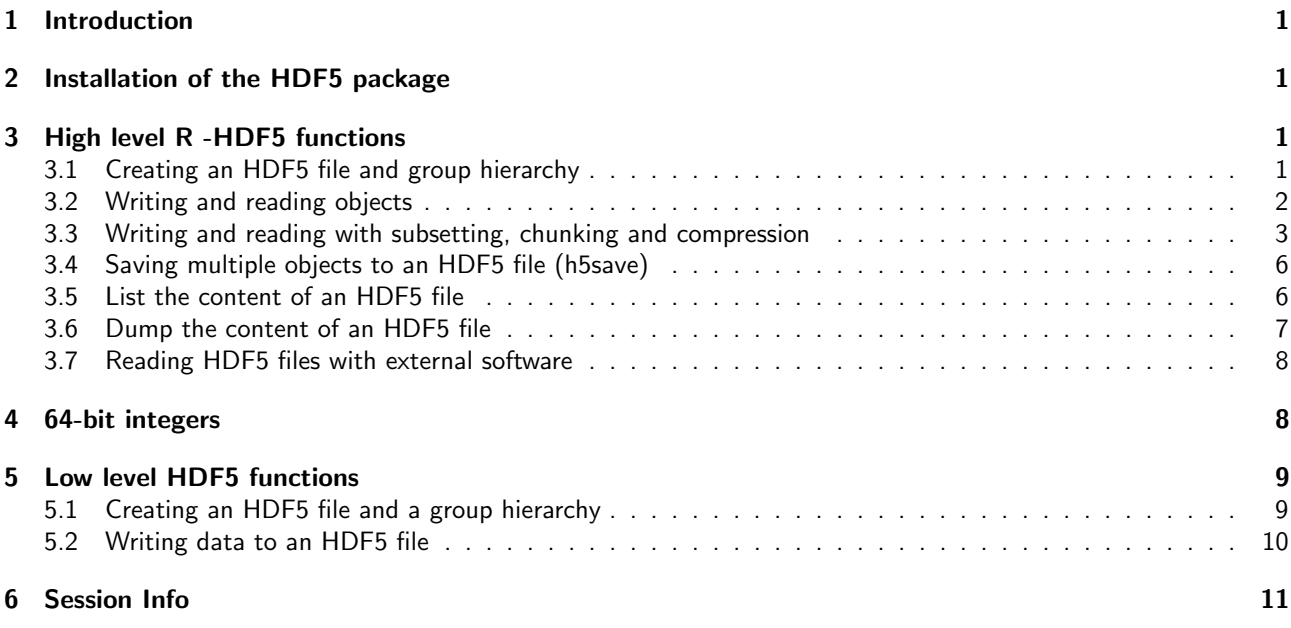

## <span id="page-0-0"></span>1 Introduction

The package is an R interface for HDF5. On the one hand it implements  $R$  interfaces to many of the low level functions from the C interface. On the other hand it provides high level convenience functions on  $R$  level to make a usage of HDF5 files more easy.

## <span id="page-0-1"></span>2 Installation of the HDF5 package

To install the package [rhdf5](http://bioconductor.org/packages/release/bioc/html/rhdf5.html), you need a current version ( $>$ 2.15.0) of R (www.r-project.org). After installing R you can run the following commands from the  $R$  command shell to install the bioconductor package [rhdf5](http://bioconductor.org/packages/release/bioc/html/rhdf5.html).

```
> source("http://bioconductor.org/biocLite.R")
```

```
> biocLite("rhdf5")
```
# <span id="page-0-2"></span>3 High level R -HDF5 functions

### <span id="page-0-3"></span>3.1 Creating an HDF5 file and group hierarchy

An empty HDF5 file is created by

- > library(rhdf5)
- > h5createFile("myhdf5file.h5")

[1] TRUE

The HDF5 file can contain a group hierarchy. We create a number of groups and list the file content afterwards.

```
> h5createGroup("myhdf5file.h5","foo")
```
[1] TRUE

```
> h5createGroup("myhdf5file.h5","baa")
```

```
[1] TRUE
```

```
> h5createGroup("myhdf5file.h5","foo/foobaa")
```
[1] TRUE

```
> h5ls("myhdf5file.h5")
```
group name otype dclass dim 0 / baa H5I\_GROUP 1 / foo H5I\_GROUP 2 /foo foobaa H5I\_GROUP

#### <span id="page-1-0"></span>3.2 Writing and reading objects

Objects can be written to the HDF5 file. Attributes attached to an object are written as well, if write.attributes=TRUE is given as argument to h5write. Note that not all R-attributes can be written as HDF5 attributes.

```
> A = matrix(1:10, nr=5, nc=2)> h5write(A, "myhdf5file.h5","foo/A")
> B = array(seq(0.1, 2.0, by=0.1), dim=c(5, 2, 2))> attr(B, "scale") <- "liter"
> h5write(B, "myhdf5file.h5","foo/B")
> C = matrix(paste(LETTERS[1:10],LETTERS[11:20], collapse=""),
+ nr=2,nc=5)
> h5write(C, "myhdf5file.h5","foo/foobaa/C")
> df = data frame(1L:5L,seq(0,1,length.out=5)),+ c("ab","cde","fghi","a","s"), stringsAsFactors=FALSE)
> h5write(df, "myhdf5file.h5","df")
> h5ls("myhdf5file.h5")
       group name otype dclass dim
0 / baa H5I_GROUP
1 / df H5I DATASET COMPOUND 5
2 / foo H5I_GROUP
3 /foo A H5I_DATASET INTEGER 5 x 2
4 /foo B H5I_DATASET FLOAT 5 x 2 x 2
5 /foo foobaa H5I_GROUP
6 /foo/foobaa C H5I_DATASET STRING 2 x 5
> D = h5read("myhdf5file.h5","foo/A")
> E = h5read("myhdf5file.h5","foo/B")
> F = h5read("myhdf5file.h5","foo/foobaa/C")
> G = h5read("myhdf5file.h5", "df")
```
If a dataset with the given name does not yet exist, a dataset is created in the HDF5 file and the object obj is written to the HDF5 file. If a dataset with the given name already exists and the datatype and the dimensions are the same as for the object obj, the data in the file is overwritten. If the dataset already exists and either the datatype or the dimensions are different, h5write fails.

### <span id="page-2-0"></span>3.3 Writing and reading with subsetting, chunking and compression

The [rhdf5](http://bioconductor.org/packages/release/bioc/html/rhdf5.html) package provides two ways of subsetting. One can specify the submatrix with the R-style index lists or with the HDF5 style hyperslabs. Note, that the two next examples below show two alternative ways for reading and writing the exact same submatrices. Before writing subsetting or hyperslabbing, the dataset with full dimensions has to be created in the HDF5 file. This can be achieved by writing once an array with full dimensions as in Section [3.2](#page-1-0) or by creating a dataset. Afterwards the dataset can be written sequentially.

Influence of chunk size and compression level The chosen chunk size and compression level have a strong impact on the reading and writing time as well as on the resulting file size. In an example an integer vector of size 10e7is written to an HDF5 file. The file is written in subvectors of size 10'000. The definition of the chunk size influences the reading as well as the writing time. In the chunk size is much smaller or much larger than actually used, the runtime performance decreases dramatically. Furthermore the file size is larger for smaller chunk sizes, because of an overhead. The compression can be much more efficient when the chunk size is very large. The following figure illustrates the runtime and file size behaviour as a function of the chunk size for a small toy dataset.

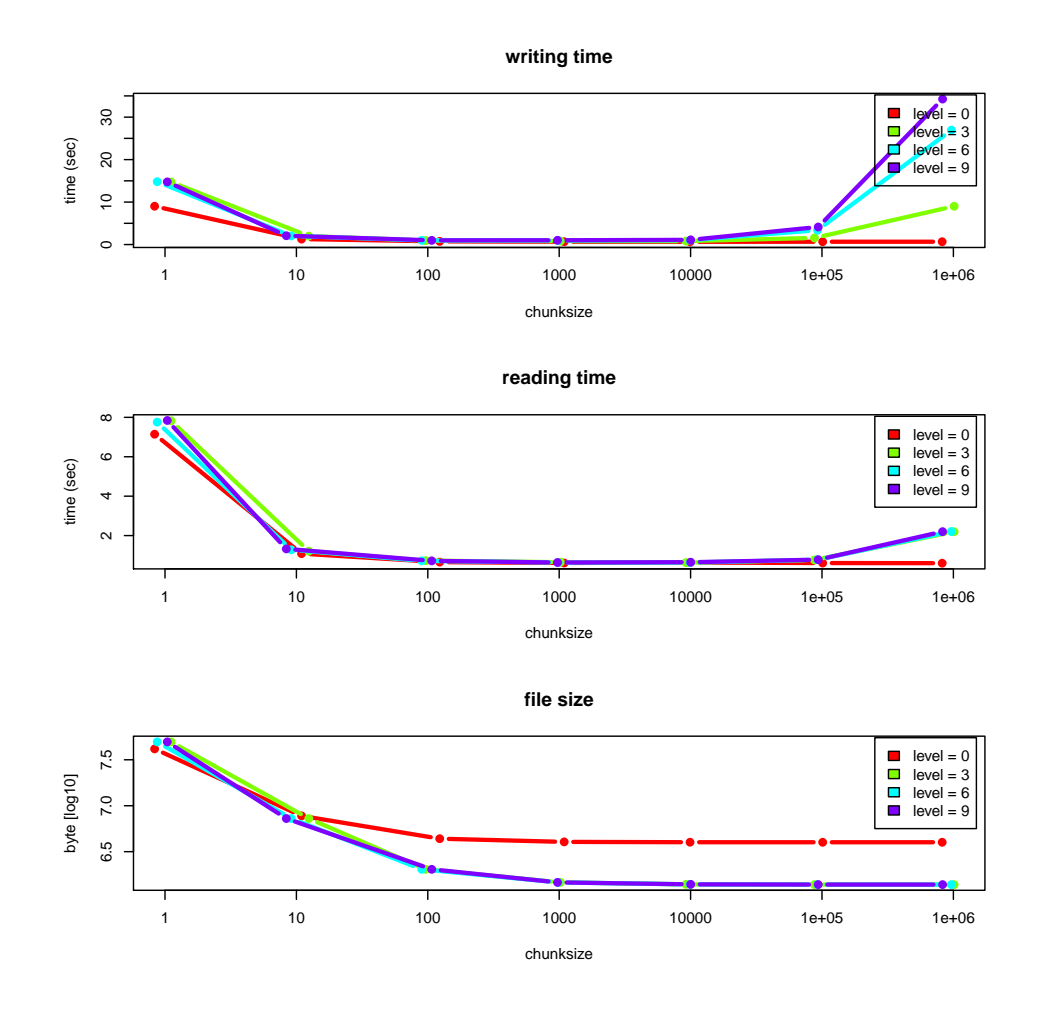

After the creation of the dataset, the data can be written sequentially to the HDF5 file. Subsetting in  $R$ -style needs the specification of the argument index to h5read and h5write.

```
> h5createDataset("myhdf5file.h5", "foo/S", c(5,8),
+ storage.mode = "integer", chunk=c(5,1), level=7)
```
[1] TRUE

```
> h5write(matrix(1:5,nr=5,nc=1), file="myhdf5file.h5",
+ name="foo/S", index=list(NULL,1))
> h5read("myhdf5file.h5", "foo/S")
```

```
[,1] [,2] [,3] [,4] [,5] [,6] [,7] [,8]
[1,] 1 0 0 0 0 0 0 0
[2,] 2 0 0 0 0 0 0 0
[3,] 3 0 0 0 0 0 0 0
[4,] 4 0 0 0 0 0 0 0
[5,] 5 0 0 0 0 0 0 0
> h5write(6:10, file="myhdf5file.h5",
+ name="foo/S", index=list(1,2:6))
> h5read("myhdf5file.h5", "foo/S")
  [,1] [,2] [,3] [,4] [,5] [,6] [,7] [,8]
[1,] 1 6 7 8 9 10 0 0
[2,] 2 0 0 0 0 0 0 0
[3,] 3 0 0 0 0 0 0 0
[4,] 4 0 0 0 0 0 0 0
[5,] 5 0 0 0 0 0 0 0
> h5write(matrix(11:40,nr=5,nc=6), file="myhdf5file.h5",
+ name="foo/S", index=list(1:5,3:8))
> h5read("myhdf5file.h5", "foo/S")
   [,1] [,2] [,3] [,4] [,5] [,6] [,7] [,8]
[1,] 1 6 11 16 21 26 31 36
[2,] 2 0 12 17 22 27 32 37
[3,] 3 0 13 18 23 28 33 38
[4,] 4 0 14 19 24 29 34 39
[5,] 5 0 15 20 25 30 35 40
> h5write(matrix(141:144,nr=2,nc=2), file="myhdf5file.h5",
+ name="foo/S", index=list(3:4,1:2))
> h5read("myhdf5file.h5", "foo/S")
   [,1] [,2] [,3] [,4] [,5] [,6] [,7] [,8]
[1,] 1 6 11 16 21 26 31 36
[2,] 2 0 12 17 22 27 32 37
[3,] 141 143 13 18 23 28 33 38
[4,] 142 144 14 19 24 29 34 39
[5,] 5 0 15 20 25 30 35 40
> h5write(matrix(151:154,nr=2,nc=2), file="myhdf5file.h5",
+ name="foo/S", index=list(2:3,c(3,6)))
> h5read("myhdf5file.h5", "foo/S")
   [,1] [,2] [,3] [,4] [,5] [,6] [,7] [,8]
[1,] 1 6 11 16 21 26 31 36
[2,] 2 0 151 17 22 153 32 37
[3,] 141 143 152 18 23 154 33 38
[4,] 142 144 14 19 24 29 34 39
[5,] 5 0 15 20 25 30 35 40
> h5read("myhdf5file.h5", "foo/S", index=list(2:3,2:3))
   [,1] [,2]
[1,] 0 151
[2,] 143 152
> h5read("myhdf5file.h5", "foo/S", index=list(2:3,c(2,4)))
   [,1] [,2]
[1,] 0 17[2,] 143 18
```
> h5read("myhdf5file.h5", "foo/S", index=list(2:3,c(1,2,4,5))) [,1] [,2] [,3] [,4] [1,] 2 0 17 22 [2,] 141 143 18 23

The HDF5 hyperslabs are defined by some of the arguments start, stride, count, and block. These arguments are not effective, if the argument index is specified.

```
> h5createDataset("myhdf5file.h5", "foo/H", c(5,8), storage.mode = "integer",
+ chunk=c(5,1), level=7)
```
[1] TRUE

```
> h5write(matrix(1:5,nr=5,nc=1), file="myhdf5file.h5", name="foo/H",
+ start = c(1,1)> h5read("myhdf5file.h5", "foo/H")
     [,1] [,2] [,3] [,4] [,5] [,6] [,7] [,8]
```
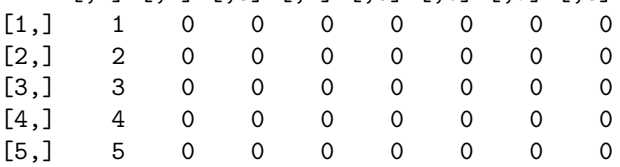

```
> h5write(6:10, file="myhdf5file.h5", name="foo/H",
+ start=c(1,2), count=c(1,5)> h5read("myhdf5file.h5", "foo/H")
```
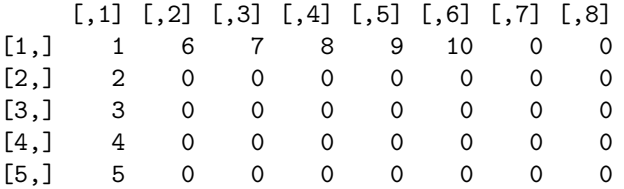

```
> h5write(matrix(11:40,nr=5,nc=6), file="myhdf5file.h5", name="foo/H",<br>+ start=c(1.3))
           start = c(1,3)> h5read("myhdf5file.h5", "foo/H")
```

```
[,1] [,2] [,3] [,4] [,5] [,6] [,7] [,8]
[1,] 1 6 11 16 21 26 31 36
[2,] 2 0 12 17 22 27 32 37
[3,] 3 0 13 18 23 28 33 38
[4,] 4 0 14 19 24 29 34 39
[5,] 5 0 15 20 25 30 35 40
```

```
> h5write(matrix(141:144,nr=2,nc=2), file="myhdf5file.h5", name="foo/H",
+ start=c(3,1)
```
> h5read("myhdf5file.h5", "foo/H")

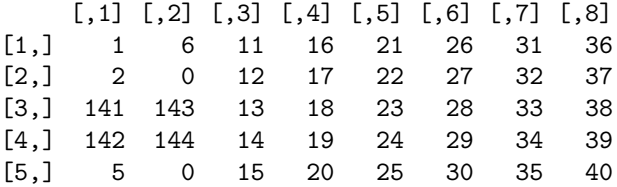

```
> h5write(matrix(151:154,nr=2,nc=2), file="myhdf5file.h5", name="foo/H",
+ start=c(2,3), stride=c(1,3)> h5read("myhdf5file.h5", "foo/H")
```

```
[,1] [,2] [,3] [,4] [,5] [,6] [,7] [,8]
[1,] 1 6 11 16 21 26 31 36
[2,] 2 0 151 17 22 153 32 37
[3,] 141 143 152 18 23 154 33 38
[4,] 142 144 14 19 24 29 34 39
[5,] 5 0 15 20 25 30 35 40
> h5read("myhdf5file.h5", "foo/H",
+ start = c(2,2), count = c(2,2)[,1] [,2][1,] 0 151
[2,] 143 152
> h5read("myhdf5file.h5", "foo/H",
+ start=c(2,2), stride=c(1,2), count=c(2,2)[,1] [,2]
[1,] 0 17
[2,] 143 18
> h5read("myhdf5file.h5", "foo/H",
+ start = c(2,1), stride = c(1,3), count = c(2,2), block = c(1,2))[,1] [,2] [,3] [,4]
[1,] 2 0 17 22
[2,] 141 143 18 23
```
#### <span id="page-5-0"></span>3.4 Saving multiple objects to an HDF5 file (h5save)

A number of objects can be written to the top level group of an HDF5 file with the function h5save (as analogonanalogous to the  $R$  function save).

```
> A = 1:7; B = 1:18; D = seq(0, 1, by=0.1)> h5save(A, B, D, file="newfile2.h5")
> h5dump("newfile2.h5")
$A
[1] 1 2 3 4 5 6 7
$B
[1] 1 2 3 4 5 6 7 8 9 10 11 12 13 14 15 16 17 18
$D[1] 0.0 0.1 0.2 0.3 0.4 0.5 0.6 0.7 0.8 0.9 1.0
```
### <span id="page-5-1"></span>3.5 List the content of an HDF5 file

The function h5ls provides some ways of viewing the content of an HDF5 file.

> h5ls("myhdf5file.h5")

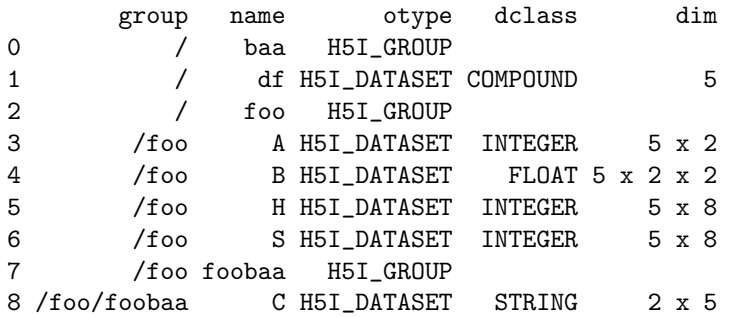

```
> h5ls("myhdf5file.h5", all=TRUE)
```
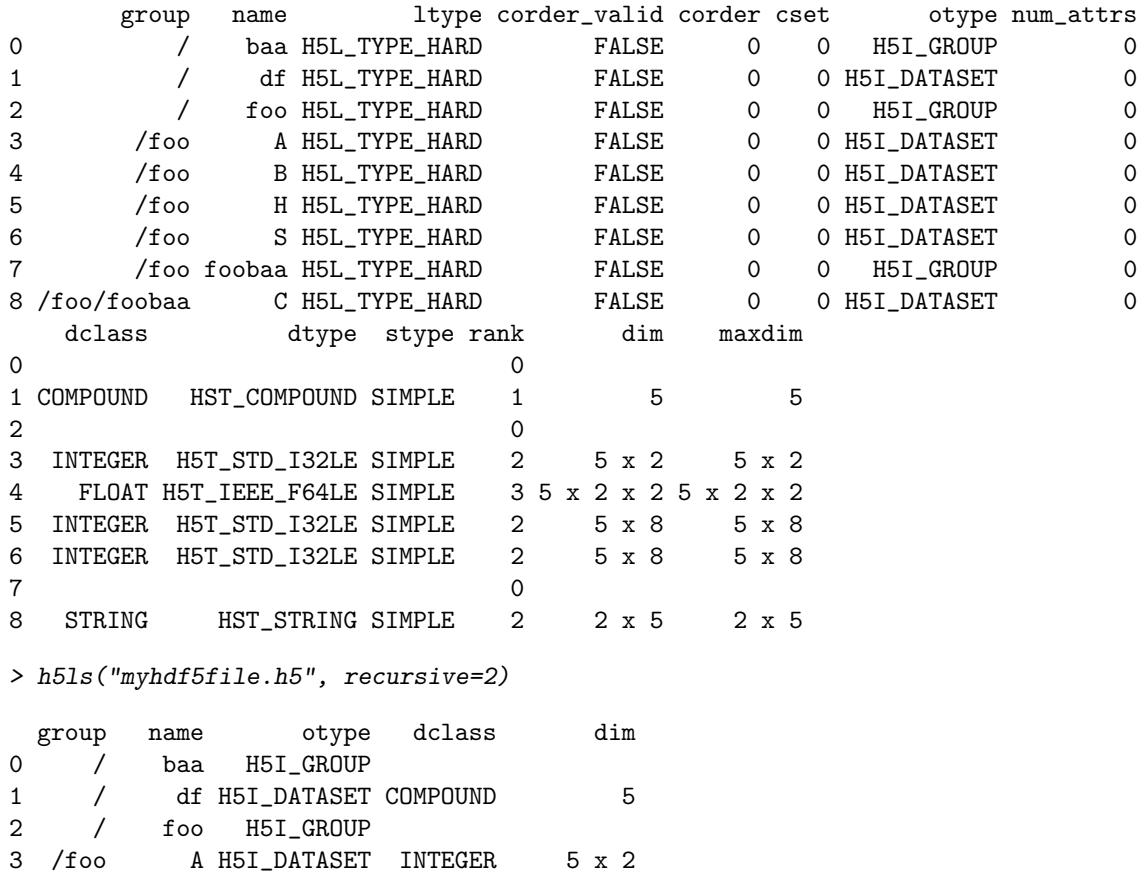

4 /foo B H5I\_DATASET FLOAT 5 x 2 x 2 5 /foo H H5I\_DATASET INTEGER 5 x 8 6 /foo S H5I\_DATASET INTEGER 5 x 8 7 /foo foobaa H5I\_GROUP

#### <span id="page-6-0"></span>3.6 Dump the content of an HDF5 file

The function h5dump is similar to the function h5ls. If used with the argument load=FALSE, it produces the same result as h5ls, but with the group structure resolved as a hierarchy of lists. If the default argument load=TRUE is used all datasets from the HDF5 file are read.

```
> h5dump("myhdf5file.h5",load=FALSE)
$baa
NULL
$df
 group name otype dclass dim
1 / df H5I_DATASET COMPOUND 5
$foo
$foo$A
 group name otype dclass dim
1 / A H5I_DATASET INTEGER 5 x 2
$foo$B
 group name otype dclass dim
1 / B H5I_DATASET FLOAT 5 x 2 x 2
$foo$H
```

```
group name otype dclass dim
1 / H H5I_DATASET INTEGER 5 x 8
$foo$S
 group name otype dclass dim
1 / S H5I_DATASET INTEGER 5 x 8
$foo$foobaa
$foo$foobaa$C
 group name otype dclass dim
1 / C H5I DATASET STRING 2 x 5
```

```
> D <- h5dump("myhdf5file.h5")
```
#### <span id="page-7-0"></span>3.7 Reading HDF5 files with external software

The content of the HDF5 file can be checked with the command line tool h5dump (available on linux-like systems with the HDF5 tools package installed) or with the graphical user interface HDFView (http://www.hdfgroup.org/hdfjava-html/hdfview/) available for all major platforms.

```
> system("h5dump myhdf5file.h5")
```
warning: Please note, that arrays appear as transposed matrices when opening it with a C-program (h5dump or HDFView). This is due to the fact the fastest changing dimension on C is the last one, but on R it is the first one (as in Fortran).

## <span id="page-7-1"></span>4 64-bit integers

R does not support a native datatype for 64-bit integers. All integers in R are 32-bit integers. When reading 64-bit integers from a HDF5-file, you may run into troubles. [rhdf5](http://bioconductor.org/packages/release/bioc/html/rhdf5.html) is able to deal with 64-bit integers, but you still should pay attention.

As an example, we create an HDF5 file that contains 64-bit integers.

```
> x = h5c</math> <i>reateFile("newfile3.h5")</i>
```

```
> D = array(1L:30L, dim=c(3,5,2))
```

```
> d = h5createDataset(file="newfile3.h5", dataset="D64", dims=c(3,5,2),H5type="H5T_NATIVE_INT64")
> h5write(D,file="newfile3.h5",name="D64")
```
There are three different ways of reading 64-bit integers in R. H5Dread and h5read have the argument bit64conversion the specify the conversion method.

By setting bit64conversion='int', a coercing to 32-bit integers is enforced, with the risc of data loss, but with the insurance that numbers are represented as native integers.

```
> D64a = h5read(file="newfile3.h5",name="D64",bit64conversion="int")
> D64a
, , 1
    [0,1] [0,2] [0,3] [0,4] [0,5][1,] 1 4 7 10 13
```
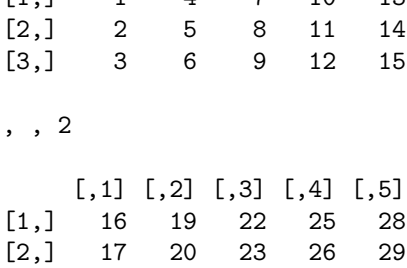

[3,] 18 21 24 27 30

> storage.mode(D64a)

[1] "integer"

bit64conversion='double' coerces the 64-bit integers to floating point numbers. doubles can represent integers with up to 54-bits, but they are not represented as integer values anymore. For larger numbers there is still a data loss.

```
> D64b = h5read(file="newfile3.h5",name="D64",bit64conversion="double")
> D64b
```
, , 1

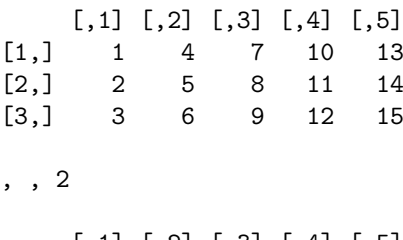

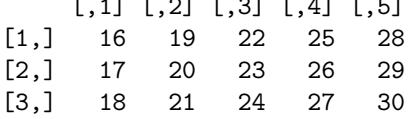

> storage.mode(D64b)

[1] "double"

bit64conversion='bit64' is recommended way of coercing. It represents the 64-bit integers as objects of class integer64 as defined in the package [bit64](http://cran.fhcrc.org/web/packages/bit64/index.html). Make sure that you have installed bit64. warning: The datatype integer64 is not part of base R, but defined in an external package. This can produce unexpected behaviour when working with the data. When choosing this option the package [bit64](http://cran.fhcrc.org/web/packages/bit64/index.html) will be loaded.

```
> D64c = h5read(file="newfile3.h5",name="D64",bit64conversion="bit64")
> D64c
integer64
, , 1
\begin{bmatrix} 1,1 \end{bmatrix} \begin{bmatrix} 1,2 \end{bmatrix} \begin{bmatrix} 1,3 \end{bmatrix} \begin{bmatrix} 1,4 \end{bmatrix} \begin{bmatrix} 1,1 \end{bmatrix} \begin{bmatrix} 4 & 7 & 10 & 13 \end{bmatrix}[1,] 1 4 7 10 13
[2,] 2 5 8 11 14
[3,] 3 6 9 12 15
, , 2
       [,1] [,2] [,3] [,4] [,5]
[1,] 16 19 22 25 28
[2,] 17 20 23 26 29
[3,] 18 21 24 27 30
> class(D64c)
[1] "integer64"
```
# <span id="page-8-0"></span>5 Low level HDF5 functions

### <span id="page-8-1"></span>5.1 Creating an HDF5 file and a group hierarchy

Create a file.

```
> library(rhdf5)
> h5file = H5Fcreate("newfile.h5")
> h5file
HDF5 FILE
        name /
    filename
  and a group hierarchy
> h5group1 <- H5Gcreate(h5file, "foo")
> h5group2 <- H5Gcreate(h5file, "baa")
> h5group3 <- H5Gcreate(h5group1, "foobaa")
> h5group3
HDF5 GROUP
```
name /foo/foobaa filename

#### <span id="page-9-0"></span>5.2 Writing data to an HDF5 file

Create 4 different simple and scalar data spaces. The data space sets the dimensions for the datasets.

```
> d = c(5,7)> h5space1 = H5Screate_simple(d,d)
> h5space2 = H5Screate_simple(d,NULL)
> h5space3 = H5Scopy(h5space1)
> h5space4 = H5Screate("H5S_SCALAR")
> h5space1
HDF5 DATASPACE
```

```
rank 2
   size 7 x 5
maxsize 7 x 5
```

```
> H5Sis_simple(h5space1)
```
[1] TRUE

Create two datasets, one with integer and one with floating point numbers.

```
> h5dataset1 = H5Dcreate( h5file, "dataset1", "H5T_IEEE_F32LE", h5space1 )
> h5dataset2 = H5Dcreate( h5group2, "dataset2", "H5T_STD_I32LE", h5space1 )
> h5dataset1
HDF5 DATASET
        name /dataset1
    filename
```
type H5T\_IEEE\_F32LE rank 2 size 7 x 5 maxsize 7 x 5

Now lets write data to the datasets.

```
> A = \text{seq}(0.1, 3.5, \text{length.out} = 5*7)
```

```
> H5Dwrite(h5dataset1, A)
```

```
> B = 1:35
```

```
> H5Dwrite(h5dataset2, B)
```
To release resources and to ensure that the data is written on disk, we have to close datasets, dataspaces, and the file. There are different functions to close datasets, dataspaces, groups, and files.

- > H5Dclose(h5dataset1)
- > H5Dclose(h5dataset2)
- > H5Sclose(h5space1)
- > H5Sclose(h5space2)
- > H5Sclose(h5space3)
- > H5Sclose(h5space4)
- > H5Gclose(h5group1)
- > H5Gclose(h5group2)
- > H5Gclose(h5group3)
- > H5Fclose(h5file)

## <span id="page-10-0"></span>6 Session Info

> toLatex(sessionInfo())

- R version 3.0.2 (2013-09-25), x86\_64-unknown-linux-gnu
- Locale: LC\_CTYPE=en\_US.UTF-8, LC\_NUMERIC=C, LC\_TIME=en\_US.UTF-8, LC\_COLLATE=C, LC\_MONETARY=en\_US.UTF-8, LC\_MESSAGES=en\_US.UTF-8, LC\_PAPER=en\_US.UTF-8, LC\_NAME=C, LC\_ADDRESS=C, LC\_TELEPHONE=C, LC\_MEASUREMENT=en\_US.UTF-8, LC\_IDENTIFICATION=C
- Base packages: base, datasets, grDevices, graphics, methods, stats, utils
- $\bullet$  Other packages: bit 1.1-10, bit64 0.9-2, rhdf5 2.6.0
- Loaded via a namespace (and not attached): BiocStyle 1.0.0, tools 3.0.2, zlibbioc 1.8.0